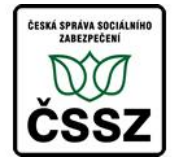

Křížová 25, 225 08 Praha 5

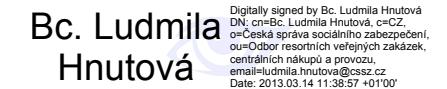

## **Standard systémové konfigurace aplikaþních serverĤ**

Verze 0.21

#### **ZmČny:**

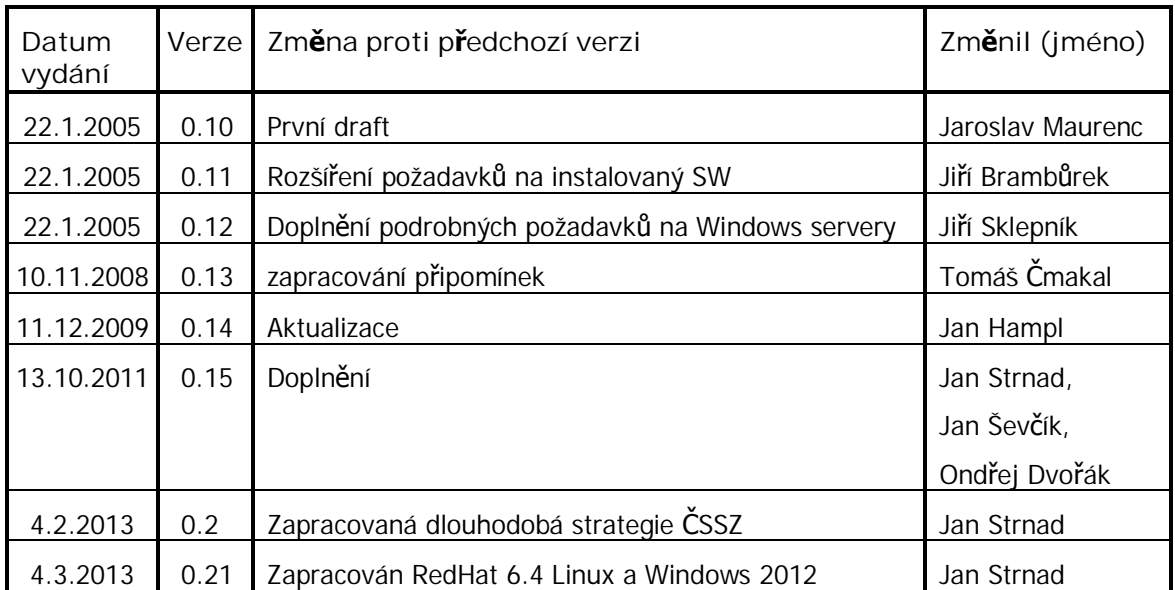

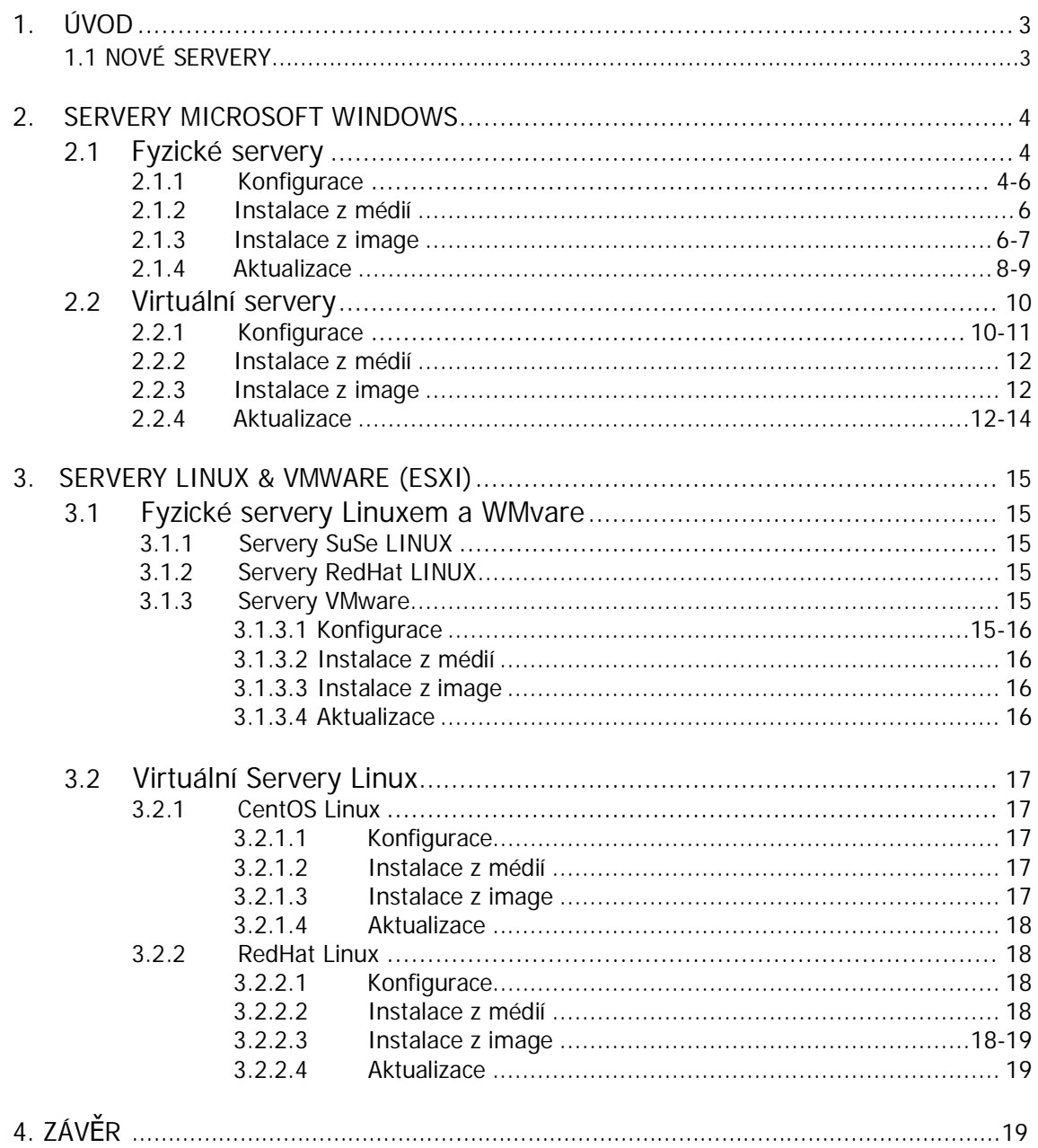

#### Obsah

## **1. ÚVOD**

Cílem dokumentu je specifikovat standard konfigurace aplikačních serverů v prostředí ČSSZ. Standardizována je konfigurace následujících systémů aplikačních serverů

- Microsoft Windows Server 2003
- Microsoft Windows Server 2008
- Microsoft Windows Server 2008 R2
- x Suse Linux
- x RedHat Linux
- x Cent OS Linux

Instalaci a konfiguraci jiných než výše uvedených systémů musí projednat a schválit porada infrastruktury.

Pokud je požadována konfigurace jiná než níže uvedená, musí být projednána na přes projektový tým s odborem 52 a schválena poradě úseku IKT.

# **1.1 NOVÉ APLIKACE**

Pro nové aplikace budou instalovány pouze OS :

- x **Microsoft Windows Server 2008 R2**
- x **Microsoft Windows Server 2012**
- x **Linux CENTOS 6.2 (x64) a novČjší**
- x **Linux RedHat 6.4 (x64) a novČjší**

## **2.1. FYZICKÉ SERVERY MICROSOFT WINDOWS**

Na servery jsou instalovány následující operační systémy v anglické verzi

- Microsoft Windows Server 2003 Standard Edition 32bit + SP2
- x Microsoft Windows Server 2008 Enterprise Edition x64
- Microsoft Windows Server 2008 Standard Edition 64bit + SP2
- Microsoft Windows Server 2008 R2 Standard Edition 64bit
- Microsoft Windows Server 2012 Standard Edition 64bit

#### **2.1.1 KONFIGURACE**

Výchozí konfigurace:

Základ aplikačních serverů na ČSSZ je tvořen farmami blade serverů, které jsou umístěné v lokalitách KP1 a KP2 a sestávají z několika typů:

Typ BL20p – servery sa1x001 až sa1x100, sa2x001 až sa2x100 – 2 x procesor Xeon 3.2 GHz, 4 GB RAM, 2x 72 GB HD

Typ BL460c – servery sa1x101 až sa1x134, sa2x101 až sa2x134 – 2 x procesor Xeon 2.66 GHz 2-jádrový, 8 GB RAM, 2x 72 GB HD + Rozšíření RAM

Typ BL460c – servery sa1x101 až sa1x134, sa2x101 až sa2x134 – 2 x procesor Xeon 2.66 GHz 2-jádrový, 8 GB RAM, 2x 72 GB HD + Rozšíření RAM

- Servery jsou konfigurovány tak, že mají celý disk naformátován jako jedinou partition, tj. pouze disk C. Logický disk je tvořen minimálně 2 fyzickými disky v poli RAID1.
- Na servery je možné nainstalovat všechny aktuálně dostupné otestované záplaty OS. Ty jsou přebírány z centrálního WSUS serveru na WSUS servery, nainstalované na DC domén app.cssz.cz a i-app.cssz.cz.
- Na servery je podle potřeby aplikací možno instalovat následující systémový SW:

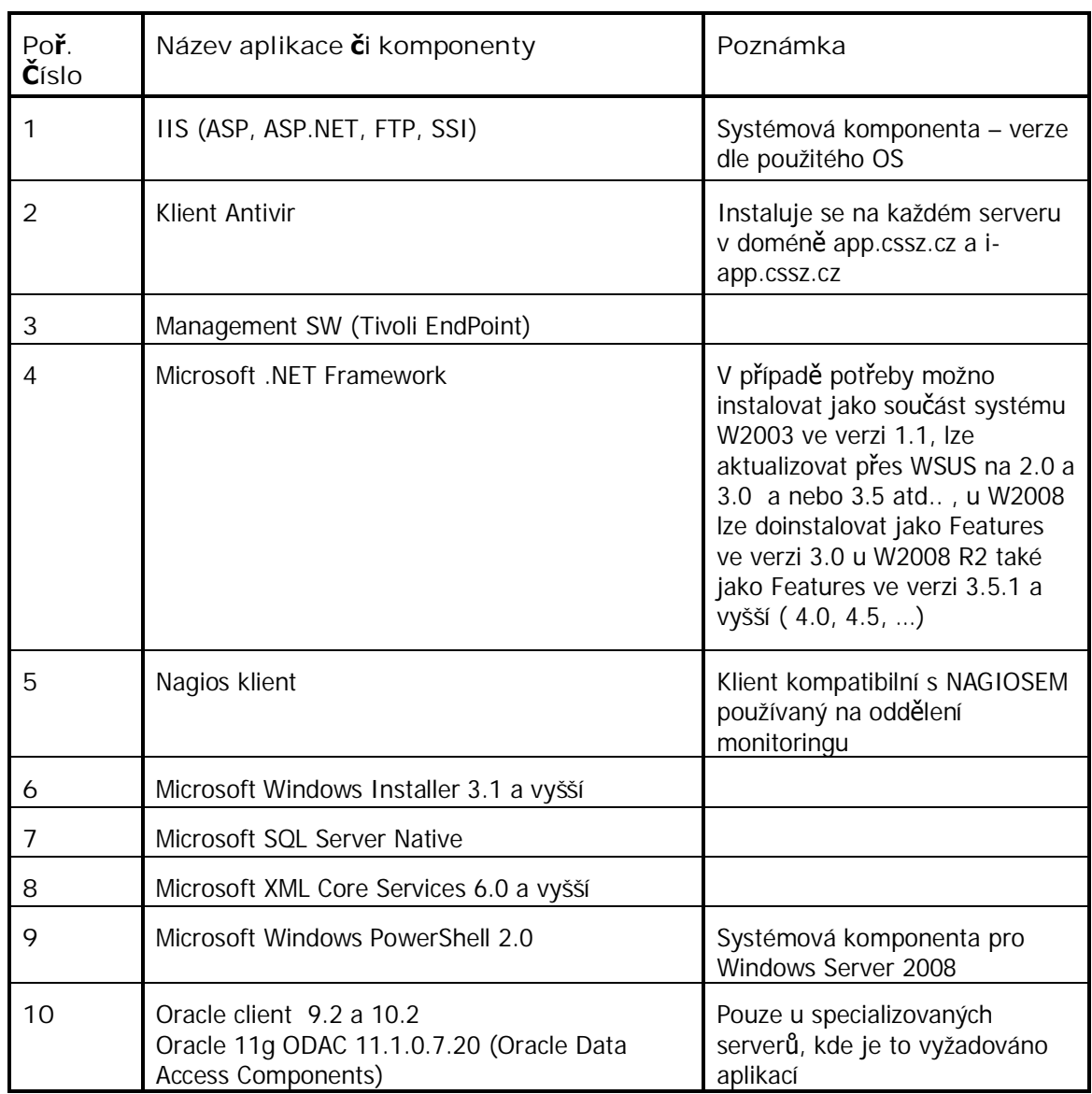

Základní konfigurace serveru je následující:

- · IP adresace dle umístění/aplikace serveru
- · Nastavení synchronizace času / doménové kontrolery přebírají čas od NTP serveru 10.11.47.10 /
- · Povolení vzdáleného přístupu (RDP)
- · Nastavení antivirového SW
- · Nastavení management SW
- · Nastavení automatických aktualizací (např. pomocí WSUS)

#### **2.1.2 INSTALACE Z MÉDIÍ**

- Instalaci popřípadě přeinstalaci operačních systémů na serverech obou bladových farem provádí zaměstnanci odboru 523, produktem RDP z předpřipravených a schválených image na fyzických serverech.
- Z médií byly doposud instalovány firmou Microsoft pro potřebu Biztalků OS Microsoft Windows Server 2003 Enterprise Edition x64 SP2, nyní již se na blade serverech nevyskytuje. Co se týče Microsoft Windows Server 2008 Enterprise Edition x64, ty jsou použity pro potřebu Biztalků.
- · Dále na doménových kontrolerech domén app.cssz.cz a i-app.cssz.cz byl proveden upgrade OS na Microsoft Windows Server 2008 R2.
- Nyní jsou připraveny image operačních systémů Windows uvedených v bodě 2.1.3 pro jednotlivé typy bladových serverĤ.

#### **2.1.3 INSTALACE Z IMAGE**

- Operační systémy jsou na požadované servery instalovány z předem připravených, schválených a otestovaných imagí produktem Rapid Deployment Pack, který je umístěn na řídících serverech HP DL360 G4 /jeden v každé lokalitě/.
- Image /verze1/ níže uvedených operačních systémů pro původní dodávku bladů /typ BL20p G3/ zpočátku vytvářela firma HP, poté upravovala a nové image vytvářela firma Alwil:
- 1) W2003 Server standard edition, SP2, eng.
- 2) W2003 Server R2 Standard Edition 32bit + SP2,eng. S IIS + .NET
- 3) W2003 Server R2 Standard Edition 32bit + SP2
- 4) W2008 Server standard edition 64 bit eng.
- 5) W2008 R2 std.
- 6) Linux SUSE 9.3
- 7) RedHat v.4

Pro pozdější dodávku bladů BL460c image /verze 2/ vytvářela firma Alwil.

Pro tyto blade servery jsou připraveny následující image:

- 1) W2003 Server Standard Edition, SP2, eng.
- 2) W2003 Server Standard Edition, SP2, eng., a dále s IIS + .NET
- 3) W2003 Server R2 Standard Edition 32bit + SP2,eng. S IIS + .NET
- 4) W2003 Server R2 Standard Edition 32bit + SP2
- 5) W2008 Server Standard Edition 64 bit, eng.
- 6) W2008 R2 std.
- 7) Linuxová image pro OS linux SUSE 10.1

Požadavek na vytvoření image OS RedHat pro blady BL460c nebyl.

Pro novější dodávku bladů BL680c vytvářela image /verze 3/ rovněž firma Alwil.

Pro tyto blade servery jsou připraveny následující image:

- 1) W2008 Server Standard Edition 64 bit, eng.
- 2) W2008 Server R2 Standard Edition 64 bit, eng.

Požadavek na vytvoření image Windows 2003, Windows 2003 R2, OS RedHat a Linux SUSE pro blady BL680c nebyl.

Bude-li požadavek na vytvoření image dalších OS, je toto zajištěno v rámci smluvního vztahu o podpoĜe bladových farem s firmou Alwil /ve spolupráci s odd. 523/.

- Vlastní instalace operačního systému je prováděna z řídících konzolí (servery HP DL360 G4), které jsou ve stejné síti 10.200.20.y v lokalitě KP1 nebo 10.201.20.y v lokalitě KP2 jako farmy blade serverů. Na této konzoli je spuštěn produkt RDP, volbou Job scheduling Wizard je nadále vyhledán již vytvořený job pro deployment image operačního systému na zvolený server. Vlastní image obou operačních systémů se nalézají na disku C:\Program Files\ Altiris\eXpress\Deployment Server\Images. V dalším postupu je nutno potvrdit znovu server, na který se má OS nahrát, aby nedošlo k přeinstalaci jiného serveru. Poté je nabídnuta možnost spustit job ihned nebo později. Po spuštění jobu již vše probíhá samočinně, server je několikrát restartován během tohoto procesu.
- Po nahrání OS jsou serveru přiděleny IP adresy od DHCP. Blade servery mají 4 síťové karty, fyzicky propojené do aktivních prvků jsou pouze 2 / až na výjimky – servery pro BT2006 a některé servery pro AAA portál,, kde jsou zapojeny všechny 4 síťové karty/. Ty jsou poté nastaveny do teamingu, v případě výpadku jedné přebírá komunikaci druhá. Pak je nutné pro tento tým nastavení skutečné IP adresy:
	- 1. standardně na adresy 10.200.20.y nebo 10.201.20.y podle lokality
	- 2. podle aplikace a vlany, do které je aplikace zařazena, zařazení do vlany je prováděno požadavkem na HP přes tzv. provisioning. Zde je nastavován při instalaci OS a aplikace stav Install, po doinstalaci aplikace možno změnit stav na Active /load balancing/
	- 3. následuje nahrání klienta pro komunikaci s UPS, kde je nutno zadat IP karty v UPS, přes kterou je komunikace zprostředkovávána.
	- 4. pokud je požadavek, je server zaĜazen do domény app.cssz.cz/ nebo iapp.cssz.cz/, nastaveno DNS, nahrán antivirový program, server je rovněž zařazen do příslušného OU na doménovém controleru. Je také určen X\_Admin/X\_Operátors pro aplikaci a vytvořen příslušný účet. Do domény app.cssz.cz /i-app.cssz.cz/ budou postupně zařazovány všechny blady servery.

## **2.1.4 AKTUALIZACE**

- Případné stažení záplat na OS bude nejdříve testováno v integračním prostředí a je na správě aplikací, jaké aktualizace je možno z WSUSU stáhnout, aby aplikace nebyly ohroženy.
- Záplaty jsou nabízeny pomocí automatických aktualizací, správci serverů mají možnost výběru z nabízených záplat. Aktualizace jsou přejímány z centrálního WSUS serveru na WSUS servery v doménách APP a i-APP.
- · U serverů a stanic nezařazených do domén APP a i-APP je nutno nakonfigurovat napojení na WSUS server pomocí lokálních politik:

spuštěním příkazu gpedit.msc otevřeme z nabídky Start, dále Šablony pro správu, Součásti systému Windows, Windows Update, popř. Computer Configuration, Administrative Templates,Windows Components, Windows Update

Nastavení lokálních politik je uvedeno v následující tabulce (Produkce):

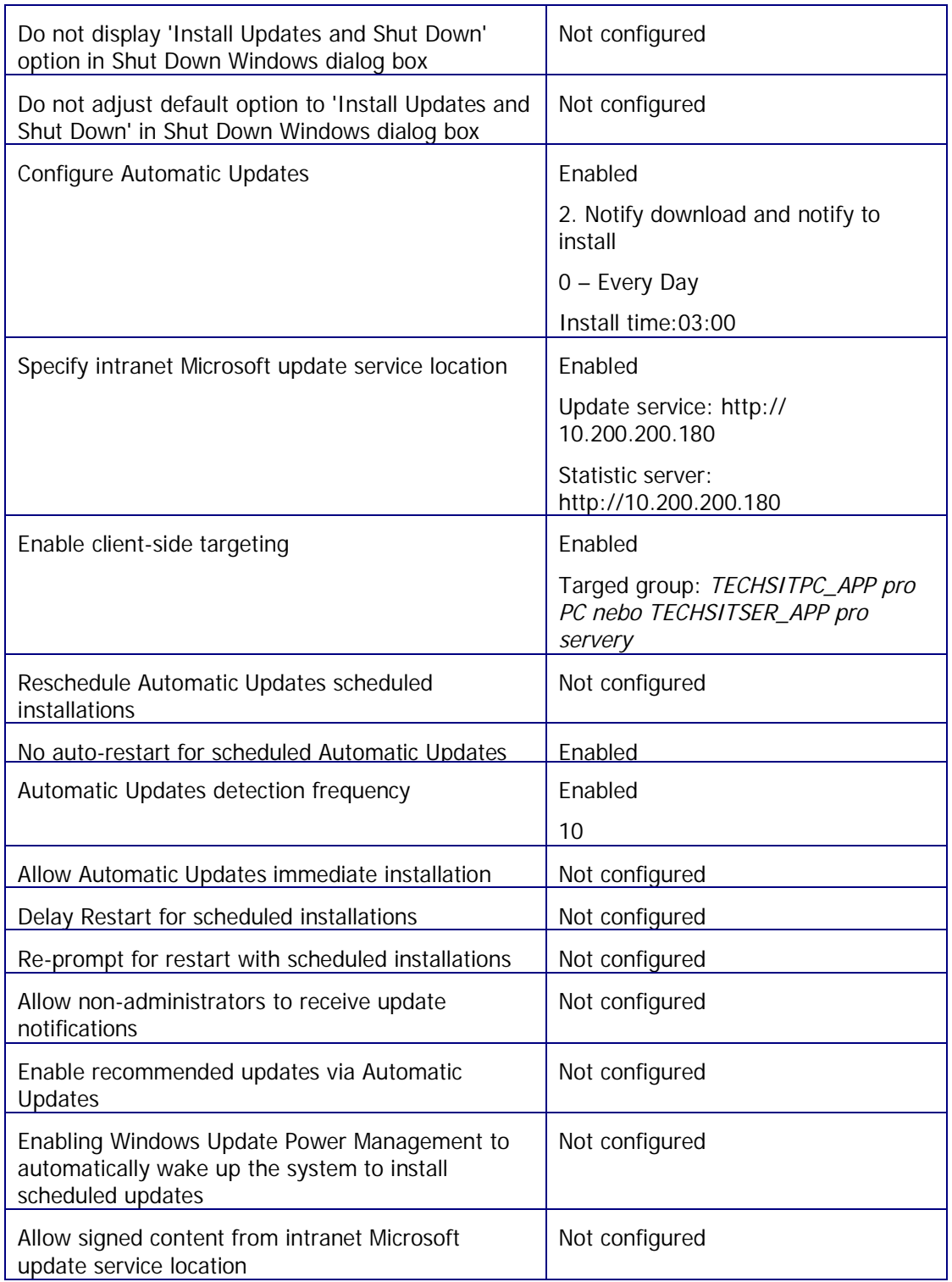

# **2.2 VIRTUÁLNÍ SERVERY MICROSOFT WINDOWS**

Na servery jsou instalovány následující operační systémy v anglické verzi :

- Microsoft Windows Server 2000 Standard Edition 32bit
- $\bullet$  Microsoft Windows Server 2003 Standard Edition 32bit + SP1
- Microsoft Windows Server 2003 Standard Edition 32bit + SP2
- Microsoft Windows Server 2008 R2
- Microsoft Windows Server 2012

## **2.2.1 KONFIGURACE VIRTUÁLNÍCH SERVERģ MICROSOFT**

Výchozí konfigurace:

• Virtuální aplikační servery v ČSSZ jsou v podstatě jediného typu (co se týče virtuálního HW). Standard byl stanoven s těmito parametry :

Typ virtuální server VMware – 4 x CPU nebo 4 x jádro, 4GB RAM, 40GB, dle požadavku lze přidat jak CPU, RAM, tak HDD.

- Servery jsou v základu konfigurovány tak, že mají jeden HDD o velikosti 40 GB s jedinou partition, tj. pouze disk C. U serverů je pouze jeden HDD pro OS, další HDD by měly být buď síťové nebo RDM.
- Na servery je možné nainstalovat všechny aktuálně dostupné otestované aktualizace OS. Ty jsou přebírány z centrálního WSUS serveru na WSUS servery, nainstalované na DC domén app.cssz.cz a i-app.cssz.cz.
- Na servery je podle potřeby aplikací možno instalovat následující systémový SW:

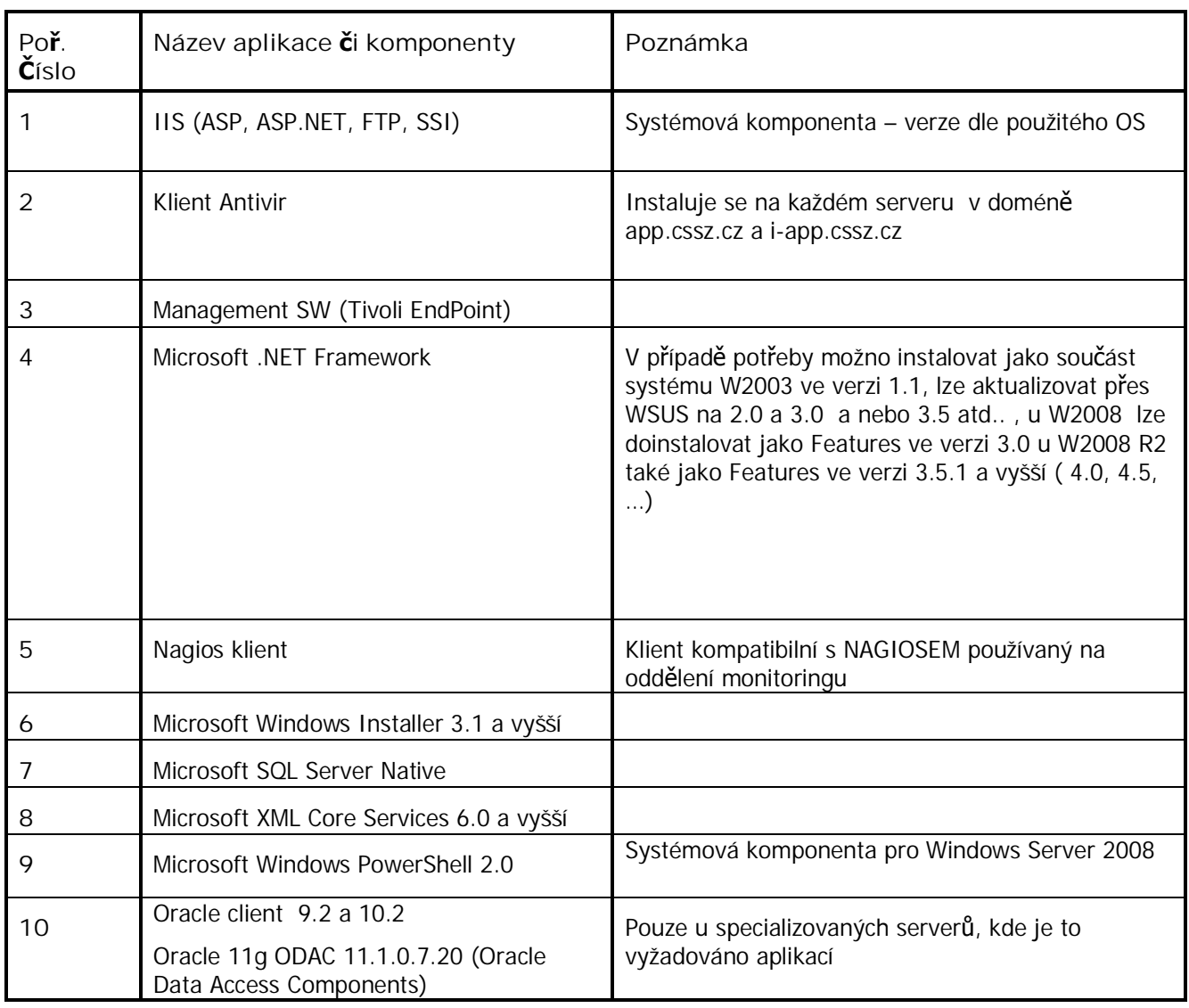

Základní konfigurace serveru je následující:

- · IP adresace dle umístění/aplikace serveru
- · Nastavení synchronizace času / doménové kontrolery přebírají čas od NTP serveru 10.11.47.10 /
- · Povolení vzdáleného přístupu (RDP)
- · Nastavení antivirového SW
- Nastavení management SW
- Nastavení automatických aktualizací (např. pomocí WSUS)

## **2.2.2 INSTALACE Z MÉDIÍ**

- Instalaci, popřípadě reinstalaci operačních systémů na virtuálních serverech na obou lokalitách, provádí zaměstnanci odboru 523 pomocí VMware.
- · Dále na doménových kontrolerech domén app.cssz.cz a i-app.cssz.cz byl proveden z instalačních médií upgrade OS na Microsoft Windows Server 2008 R2. Tyto doménové kontrolery jsou již virtuální. Upgrade OS na vyšší verze u doménových kontrolerů probíhá nejdříve v doméně i-app.cssz.cz a po minimálně šesti měsících i na app.cssz.cz

#### **2.2.3 INSTALACE Z IMAGE**

Virtuální servery jsou instalovány z připravených template, vytvořených dle požadavku na provoz aplikací. Operační systémy/virtuální servery jsou instalovány z předem SĜipravených template, schválených a otestovaných. Instalace se provádí z VCenter serverĤ.

Přehled template :

- 1) W2000\_SP2 pouze pro aplikaci CACNODE která se pĜevedla z 10.6.x.y do apl. vrstvy
- 2) W2003\_SP2\_NO\_IIS
- 3) W2003\_SP1 kvůli zpětné kompatibilitě starých aplikací viz převod aplikací ze sítě 10.6.x.y
- 4) W2003\_SP2
- 5) W2003 SP2 ATOS Předpřipravené instalační skripty
- 6) W2003 KE2 Předpřipravené instalační skripty pro KE2
- 7) W2008\_R2
- 8) W2012
- Vlastní instalace operačního systému je prováděna z VCenter serveru z předdefinovaných template, při instalaci lze měnit jednotlivé HW parametry.
- Během instalace je nastavena příslušná IP adresa a VLAN, virtuální stroj má jednu síťovou kartu.
- Síťové rozhraní je nastaveno podle aplikace a vlany, do které je aplikace zařazena, zařazení do vlany je prováděno požadavkem na HP přes tzv. provisioning. Zde je nastavován při instalaci OS a aplikace stav Install, po doinstalaci aplikace možno změnit stav na Active /load balancing/.
- Pokud je požadavek, je server zařazen do domény app.cssz.cz/ nebo i-app.cssz.cz/, nastaveno DNS, nahrán antivirový program, server je rovněž zařazen do příslušného OU na doménovém kontroleru. Je také určen X Admin/X Operátors pro aplikaci a vytvořen příslušný účet. Do domény app.cssz.cz /i-app.cssz.cz/ budou postupně zařazovány všechny servery.

#### **2.2.4 AKTUALIZACE**

Případné stažení aktualizací na OS bude nejdříve testováno v integračním prostředí a je na správě aplikací, jaké aktualizace je možno z WSUSu v dalších prostředích stáhnout, aby aplikace nebyly ohroženy.

- Záplaty Aktualizace jsou nabízeny pomocí automatických aktualizací, správci serverů mají možnost výběru z nabízených aktualizací. Aktualizace jsou přejímány z centrálního WSUS serveru na WSUS servery v doménách APP a i-APP.
- · U serverů a stanic nezařazených do domén APP a i-APP je nutno nakonfigurovat napojení na WSUS server pomocí lokálních politik:

spuštěním příkazu gpedit.msc otevřeme z nabídky Start, dále Šablony pro správu, Součásti systému Windows, Windows Update, popř. Computer Configuration, Administrative Templates,Windows Components, Windows Update

Nastavení lokálních politik je uvedeno v následující tabulce (Produkce):

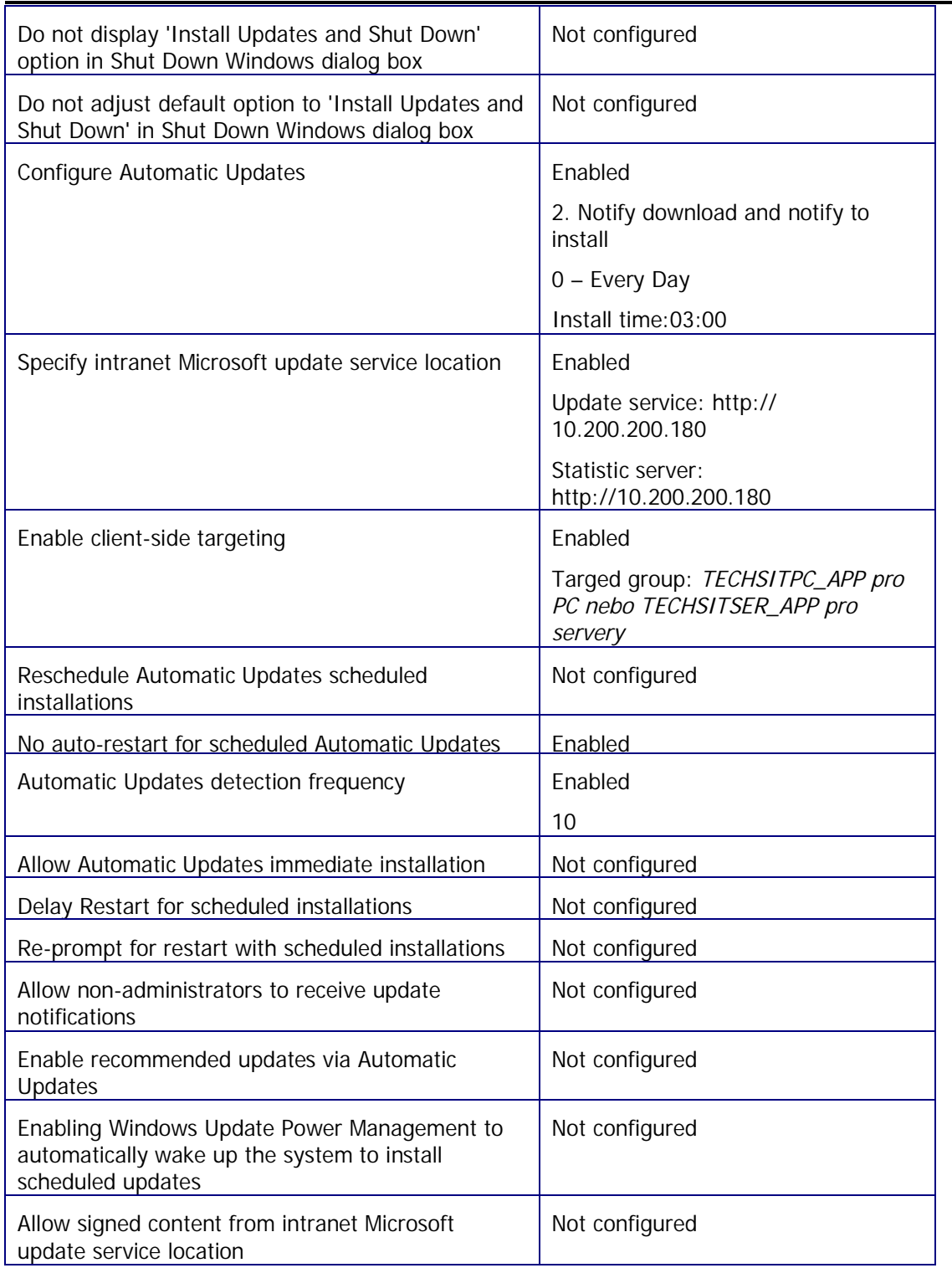

# **3. SERVERY LINUX &VMWARE (ESXI)**

## **3.1.1 FYZICKÉ SERVERY S LINUXEM A WMVARE**

#### **3.1.1 SERVERY SUSE LINUX**

- Operační systém Linux SUSE 9.3 a Linux SUSE 10.1 je obdobně jako operační systémy Windows instalován z image vytvořené pro rozinstalovávání tohoto OS na požadované servery. Opět je využíváno produktu Rapid Deployment Pack. Image byla vytvořena pro potřebu některých aplikací na základě požadavku a po otestování firmou SBS /SITSS/ATOS.
- V případě OS Linux SUSE nastavení teamingu síťových karet a mirroringu HDD provádí administrace aplikací.
- Tento operační systém je již postupně nahrazován a CENTOS na virtuálním prostředí.

### **3.1.2 SERVERY REDHAT LINUX**

- · Na části aplikačních serverů pro AAA portál /WebSealy/ je OS Linux RedHat. Image pro tento OS máme jen pro původní dodávku serverů BL20p G3. Image byla vytvořena pro potřebu aplikací AAA na základě požadavku a po otestování firmou SBS /SITSS/ATOS.
- Postup instalace operačního systému RedHat produktem Rapid Deployment Pack je shodný jako postup při instalaci OS Windows.
- V případě OS Linux SUSE nastavení teamingu síťových karet a mirroringu HDD provádí administrace aplikací.
- Tento operační systém je již postupně nahrazován systémem CENTOS ve virtuálním prostředí.

#### **3.1.3 SERVERY WMVARE (ESXI)**

Servery s hypervizory ESXI jsou instalovány na nové blade servery BL 685c G7. Jsou děleny do standartních prostředí Integrace, Test, Produkce.

#### **3.1.3.1 KONFIGURACE**

Výchozí konfigurace:

• Fyzické stroje pro virtualizační platformu v ČSSZ jsou tvořeny farmami blade serverů BL 685c G7, které jsou umístěné v lokalitách KP1 a KP2:

Typ BL685 – servery sa1x157 až sa1x180, sa2x157 až sa2x180 – 4 x procesor AMD 2,6 GHz / 8 jader, min 64 GB RAM, 2x 72 GB HD / HDD se mĤže lišit dle dodávky /

• Servery jsou konfigurovány tak, že mají celý disk naformátován jako jedinou partition, ti. pouze disk C. Logický disk je tvořen minimálně 2 fyzickými disky v poli RAID1. U serevrů dodaných bez HDD je v serveru paměť typu flash na které je nainstalován hypervizor (ESXI) cca 400MB

· Na servery je možné nainstalovat všechny aktuálně dostupné otestované záplaty ESXI. Ty jsou přebírány z VCenterserveru kam jsou dodávány formou balíčků které jsou manuálně stahovány za internetu.

Základní konfigurace serveru je následující:

- IP adresace dle umístění serveru
- · Nastavení synchronizace času / doménové kontrolery přebírají čas od NTP serveru 10.11.47.10 /

### **3.1.3.2 INSTALACE Z MÉDIÍ**

- · Instalaci popřípadě přeinstalaci/reinstalaci se provádí pomocí instalačního media či ISO image.
- $\bullet$  Časová náročnost je cca 30 60 min.
- Aktualizace se provádí z VCenter serveru.

#### **3.1.3.3 INSTALACE Z IMAGE**

· Není požadována instalace se provádí pouze z medií.

#### **3.1.3.4 AKTUALIZACE**

Import a následnou instalaci nových aktualizací provádějí zaměstnanci odboru 523.

Postup :

- 1) Import příslušné aktualizace do VCenter serveru + vytvoření Job
- 2) Aktualizace hypervizoru (ESXI)
- 3) Aktualizace VM, většinou se jedná o celé verze
- 4) Aktualizace VMTOOLS, v příslušných VM

### **3.2.1 SERVERY CENTOS LINUX**

Operační systém CENTOS 6.2 ( Linux ) byl primárně požadován kvůli siednocení OS Linux. Byla vybrána platforma CENTOS, která je bitově kompatibilní s RedHat Enterprise Linux, potažmo Oracle Linux (jedná se o odvozeninu z RedHat Enterprise Linux jako je CENTOS).

#### **3.2.1.1 KONFIGURACE**

Výchozí konfigurace:

• Virtuální aplikační servery v ČSSZ jsou v podstatě jediného typu (co se týče virtuálního HW). Standard byl stanoven s těmito parametry:

Typ virtuální server VMware – 4 x CPU nebo 4 x jádro, 4GB RAM, HDD1 : 20GB a HDD2: 20GB dle požadavku lze přidat jak CPU, RAM tak HDD.

- Servery jsou v základu konfigurovány tak, že mají dva HDD o velikosti 20 GB pro OS a další HDD by měli být buď síťové nebo RDM.
- Na serverech bude provozována JAVA a aplikace nativní pro Linux Například : Apache, PHP, atd...
- Na serverech CENTOS budou provozovány stabilní aplikace
- CENTOS bude nativně startovat do textového režimu
- · Defaultně bude povoleno SSH popřípadě VNC pro oprávněné uživatele.
- Na serverech budou účty pro administraci aplikací a doménové správce (APP/I-APP)
- · Jednotná správa OS Linux bude řešena později

#### **3.2.1.2 INSTALACE Z MÉDIÍ**

• Instalaci popřípadě přeinstalaci/reinstalaci operačních systémů na virtuálních serverech obou lokalitách provádí zaměstnanci odboru 523, pomocí VMware.

#### **3.2.1.3 INSTALACE Z TEMPLATE**

Virtuální servery jsou instalovány z připravených template. Operační systémy/virtuální servery jsou instalovány z předem připravených template, schválených a otestovaných. Instalace se provádí z VCenter serverů.

Přehled template:

- 1) CENT\_OS\_6.2\_FINAL
- Vlastní instalace operačního systému je prováděna z VCenter serveru z předefinovaných template, při instalaci lze měnit jednotlivé HW parametry.
- Během instalace je nastavena příslušná IP adresa a VLAN, virtuální stroj má jednu síťovou kartu.
- Síťové rozhraní je nastaveno podle aplikace a vlany, do které je aplikace zařazena, zařazení do vlany je prováděno požadavkem na HP přes tzv. provisioning. Zde je nastavován při instalaci OS a aplikace stav Install, po doinstalaci aplikace možno změnit stav na Active /load balancing/.

#### **3.2.1.4 AKTUALIZACE**

• Aktualizace tohoto OS se bude řešit buď systémovým řešením v rámci celé ČSSZ (kaskádovým ĜetČzením serverĤ Rsync + Proxy), nebo pomocí prostupu B2B z apl. vrstvy.

#### **3.2.2 SERVERY CENTOS LINUX**

· Operační systém RedHat 6.4 Enterprise ( Linux ) je požadován kvůli AAA WS serverům.

#### **3.2.2.1 KONFIGURACE**

Výchozí konfigurace:

Virtuální aplikační servery v ČSSZ jsou v podstatě jediného typu (co se týče virtuálního HW). Standard byl stanoven s těmito parametry:

Typ virtuální server VMware – 4 x CPU nebo 4 x jádro, 4GB RAM, HDD : 40GB dle požadavku lze přidat jak CPU, RAM tak HDD.

- Servery jsou v základu konfigurovány tak, že mají jeden HDD o velikosti 40 GB pro OS a další HDD by měli být buď síťové nebo RDM.
- Tyto servery jsou takovou speciální skupinou serverů (jedná se o část dodávky SW řešení AAA portálu)
- Na serverech budou účty pro administraci aplikací a doménové správce (APP/I-APP)
- · Jednotná správa OS Linux bude řešena později

#### **3.2.2.2 INSTALACE Z MÉDIÍ**

• Instalaci popřípadě přeinstalaci/reinstalaci operačních systémů na virtuálních serverech obou lokalitách provádí zaměstnanci odboru 523, pomocí VMware.

#### **3.2.2.3 INSTALACE Z TEMPLATE**

• Virtuální servery jsou instalovány z připravených template. Operační systémy/virtuální servery jsou instalovány z předem připravených template, schválených a otestovaných. Instalace se provádí z VCenter serverů.

Přehled template:

1) RedHat\_6.4

- · Vlastní instalace operačního systému je prováděna z VCenter serveru z předefinovaných template, při instalaci lze měnit jednotlivé HW parametry.
- Během instalace je nastavena příslušná IP adresa a VLAN, virtuální stroj má jednu síťovou kartu.
- Síťové rozhraní je nastaveno podle aplikace a vlany, do které je aplikace zařazena, zařazení do vlany je prováděno požadavkem na HP přes tzv. provisioning. Zde je nastavován při instalaci OS a aplikace stav Install, po doinstalaci aplikace možno změnit stav na Active /load balancing/.

## **3.2.2.4 AKTUALIZACE**

• Aktualizace tohoto OS se bude řešit buď systémovým řešením v rámci celé ČSSZ (kaskádovým řetězením serverů Rsync + Proxy), nebo pomocí prostupu B2B z apl. vrstvy.

# **4. ZÁVċR**

- x Z dokumentu vyplývá následující kombinace technologií:
	- **1) Microsoft Windows + Net. FrameWork**
	- **2) Linux + Java**
- Tento dokument nepopisuje způsob zálohování a obnovy aplikačních serverů. Mělo by být řešeno v rámci investičního návrhu 2013, po realizaci této investice bude doplněno.